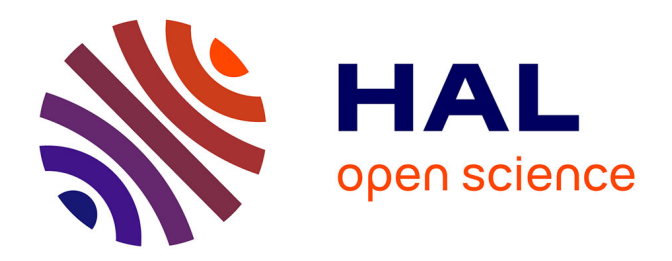

### **À la découverte des plantes sauvages**

Victor Robin-Havret, Sarah Figuet, Patrick Haffner, Sébastien Turpin, Simon Benateau

#### **To cite this version:**

Victor Robin-Havret, Sarah Figuet (Dir.). À la découverte des plantes sauvages. PatriNat (OFB-MNHN-CNRS-IRD). 14 p., 2023. mnhn-04144252

### **HAL Id: mnhn-04144252 <https://mnhn.hal.science/mnhn-04144252>**

Submitted on 28 Jun 2023

**HAL** is a multi-disciplinary open access archive for the deposit and dissemination of scientific research documents, whether they are published or not. The documents may come from teaching and research institutions in France or abroad, or from public or private research centers.

L'archive ouverte pluridisciplinaire **HAL**, est destinée au dépôt et à la diffusion de documents scientifiques de niveau recherche, publiés ou non, émanant des établissements d'enseignement et de recherche français ou étrangers, des laboratoires publics ou privés.

## À la découverte des plantes sauvages

## Cycle 182

Proposition d'activité pédagogique

Explorer et questionner le monde

Découvrir les plantes sauvages de son environnement proche

**Avril 2023**

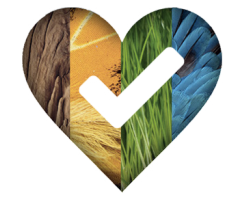

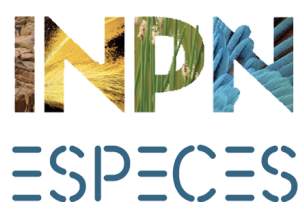

### INTRODUCTION

### Objectifs et déroulement

Cette activité a été conçue afin de **sensibiliser** les élèves des cycles 1 et 2 à la biodiversité et plus particulièrement à la diversité des plantes. L'objectif est de mieux faire connaître les plantes et leur biologie tout en comprenant que certaines sont cultivées et d'autres sauvages. Les élèves auront l'occasion d'observer ces plantes sauvages sur le terrain et de valoriser leurs découvertes.

> Cette activité est composée de **trois séances**. Une première séance en classe fait office d'introduction au sujet et de préparation à la sortie. La deuxième est une sortie lors de laquelle les élèves utiliseront INPN Espèces et transmettront leurs observations naturalistes. La troisième séance permet de faire le bilan des observations faites sur le terrain et de les valoriser.

### Compétences développées Introduction

### Liens avec les programmes

### Cycle 1

# Cycle 2

Enseignement «Explorer le monde»

Thématique «Découvrir le monde vivant des objets et de la matière» - Découvrir le monde vivant

#### Enseignement «Questionner le monde»

#### **Thématique**

«Questionner le monde du vivant, de la matière et des objets» - Connaître les caractéristiques du monde vivant, ses interactions, sa diversité

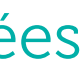

### 1 Introduction

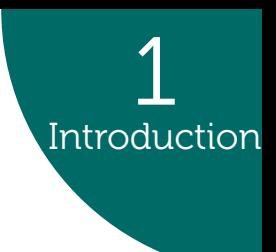

#### **Scientifiques**

- Connaître les plantes et leur biologie
- Savoir qu'il existe des plantes sauvages et des plantes cultivées
- Observer et comparer des êtres vivants en y trouvant des similitudes et des différences
- S'initier à l'observation naturaliste
- Utiliser des outils scientifiques (loupes, etc.)

#### **Numériques**

- Se familiariser avec un environnement numérique
- S'initier à la photographie naturaliste
- Savoir utiliser le numérique comme un outil de sciences participatives

#### **Autres compétences**

- Travailler en groupe pour créer un support de présentation
- Partager son travail à l'écrit et à l'oral avec les autres élèves

INPN Espèces est une **application mobile gratuite** de sensibilisation à la biodiversité utilisable en métropole et en outre-mer. Cet outil de sciences participatives permet de découvrir la biodiversité qui nous entoure mais également de contribuer à un inventaire national en transmettant ses observations naturalistes.

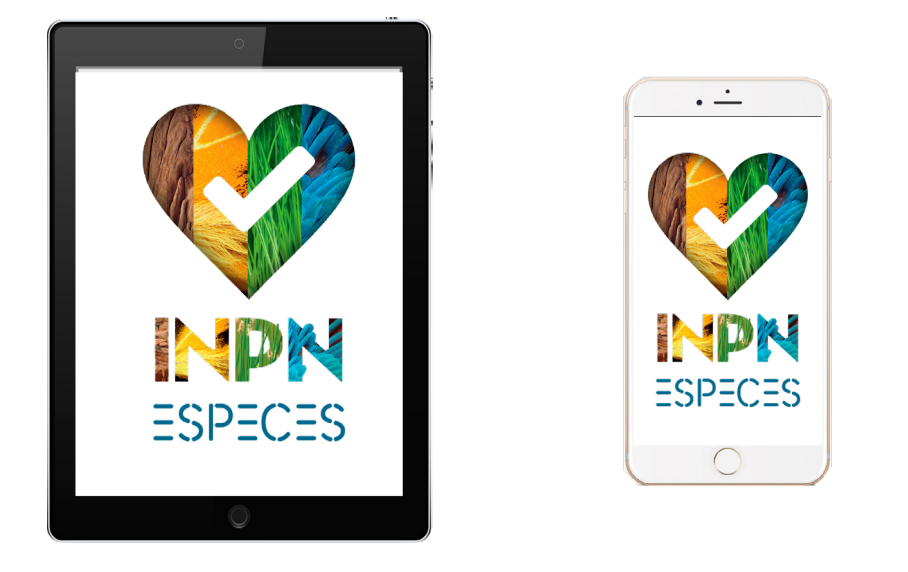

Dans l'objectif d'élargir l'utilisation de cette application aux publics scolaires, des activités pédagogiques sont développées. Toutes sont **adaptées par niveau** et en **adéquation avec les programmes scolaires**.

Ce document est une **proposition d'activité**, nous vous encourageons à l'adapter au mieux à vos élèves et à partager vos idées de modifications ainsi que vos retours d'expériences en lien avec INPN Espèces à l'adresse mail<victor.robin-havret@mnhn.fr>

# ORGANISATION ET PRÉPARATION

### Matériel à prévoir

### Choix des lieux et des dates

### Quelques précautions pour utiliser l'INPN Espèces

### **Choix du lieu**

Septembre

Si vous souhaitez réaliser cette activité dans un lieu que vous ne connaissez pas, il est préférable d'aller repérer le terrain en amont de la sortie. Cela vous permettra de vous assurer de la réalité du terrain, notamment concernant la sécurité des élèves (les zones escarpées ou autres sont à proscrire). Vous pouvez également vous repérer via des logiciels de cartographie comme Maps ou encore Géoportail.<br>Décembre

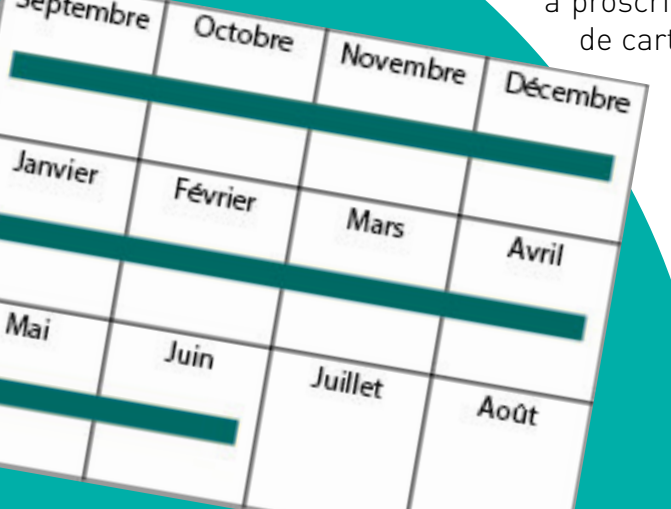

Afin d'aider les élèves à appréhender au mieux leur **environnement proche** et leur montrer qu'une diversité d'êtres vivants existe au sein de celui-ci, vous pouvez privilégier les lieux proches de votre établissement scolaire. Vous pouvez emmener vos élèves dans les **espaces verts de la cour d'école ou dans un parc à proximité** (espace où la présence de plantes sauvages est nécessaire).

**Organisation** et préparation

#### **Choix de la date**

Cette activité peut se faire **toute l'année**. Cependant, nous vous conseillons de la mettre en place au début de l'année scolaire (septembre - octobre) ou au moment du printemps (de mars à juin).

2

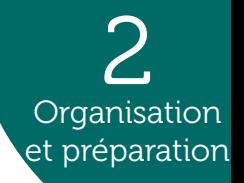

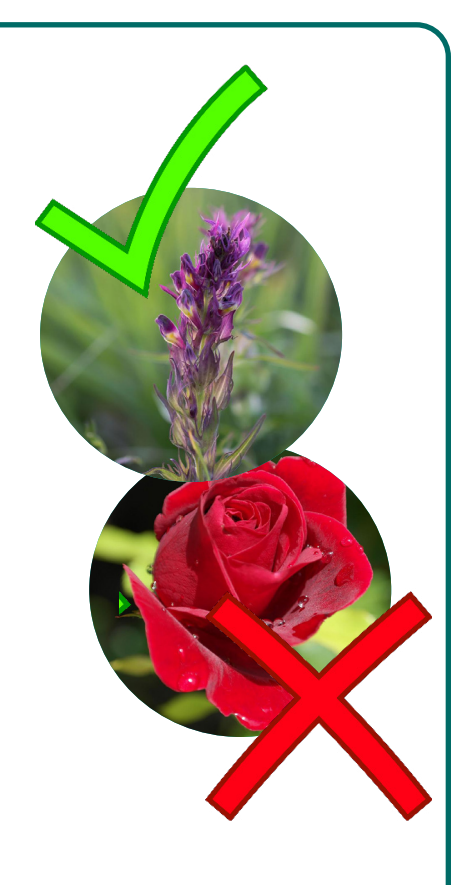

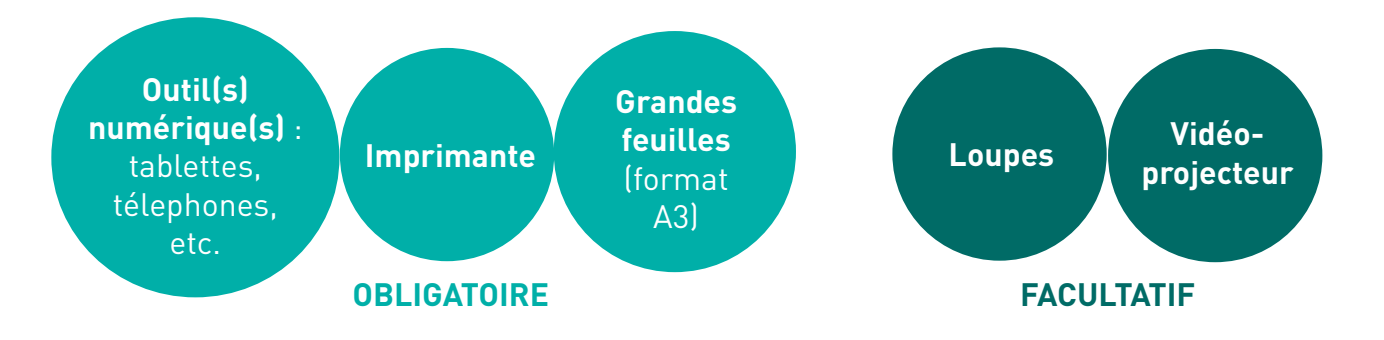

Retrouvez toutes les informations relatives au programme INPN Espèces sur le **site internet [Détermin'Obs](https://determinobs.fr/#/home)**, la plateforme web de l'application mobile.

Pour en savoir plus sur les démarches à effectuer pour créer un compte par classe, rendez-vous dans l'**onglet «Scolaires»** puis dans le sous onglet «Comment participer ?».

### Informations relatives à INPN Espèces

#### **Les espèces non-sauvages**

INPN Espèces est une initiative des sciences participatives ayant pour objectif d'inventorier et de cartographier la **biodiversité sauvage**.

Fréquemment, le public néophyte et/ou de bas âge transmet des **observations d'espèces non-sauvages** (végétaux plantés et animaux domestiqués). Du fait que ces observations ne rentrent pas dans le cadre de l'application, les experts sont dans l'obligation d'**invalider les données** et le contributeur se voit refuser l'attribution de points pour ses observations.

Afin d'éviter de transmettre des observations d'espèces non-sauvages, nous vous conseillons fortement d'évoquer ce sujet avec vos élèves et de réaliser vos sorties dans des lieux où il y a peu de plantations humaines (jardins, parcs, etc.) ou d'animaux domestiqués (fermes).

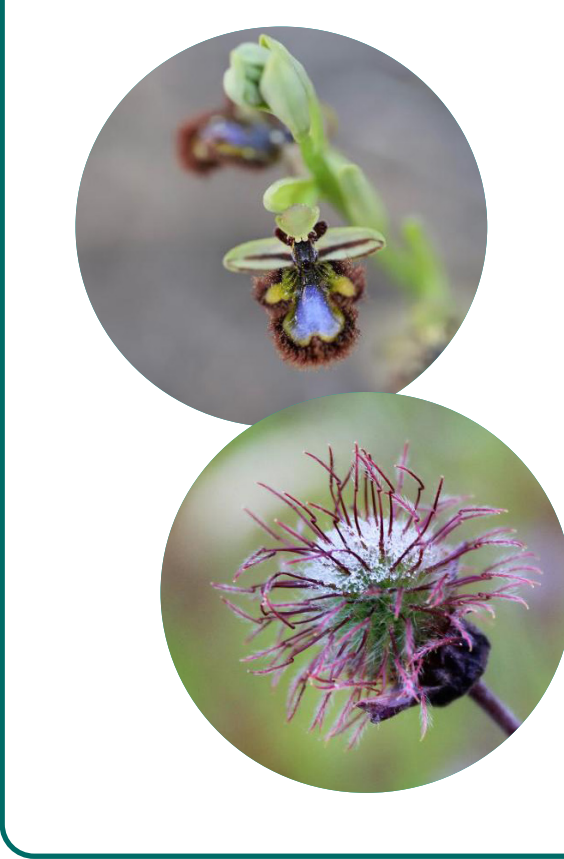

#### **Les données doublonnes**

Utilisant souvent l'application en groupe, il arrive fréquemment que les élèves prennent en photo le même individu dans l'objectif d'acquérir davantage de points. Cependant, les observations ciblant le même individu forment des doublons dans les bases de données, ce qui, à grande échelle peut biaiser la véritable répartition d'une espèce. Pour éviter cela, nous vous demandons de veiller à ce que vos élèves envoient **une unique observation pour un individu**.

Si lors de la même séance, vous participez à un autre programme de sciences participatives, nous vous demandons de veiller à ne **pas l'alimenter avec les mêmes observations**. En effet, la majorité des programmes de sciences participatives, notamment à l'échelle nationale, contribuent à l'Inventaire national du Patrimoine naturel (INPN). Le fait de contribuer avec une même observation à plusieurs programmes pourrait donc provoquer des doublons.

# DÉROULEMENT DE L'ACTIVITÉ

### Séance 1 : Introduction et préparation à la sortie

Cette première séance a pour principal objectif que les élèves se familiarisent avec le vocabulaire botanique et comprennent que certaines plantes sont sauvages et d'autres cultivées.

#### **Déroulement**

**1.** Pour cette première séance, demandez aux élèves s'ils savent reconnaître une plante et s'ils connaissent des noms de plantes.

**2.** Pour illustrer la discussion, vous pouvez dessiner (ou projeter) au tableau un schéma explicatif montrant les différentes parties d'une plante (voir p. 7).

3

Déroulement de l'activité

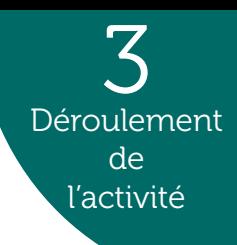

Les Plantes (Plantae) forment un règne du vivant dont les espèces présentent une grande diversité de forme, de taille et de couleur. Ce règne inclut en particulier les mousses, les fougères et les plantes à fleurs. Parmi ces groupes, l'embranchement des plantes à fleurs (Angiospermes) est le plus riche en termes de diversité avec près de 300000 espèces décrites.

Les Angiospermes présentent :

- des **racines** qui fixent la plante au sol et absorbent de l'eau et des sels minéraux ;

- des **feuilles** qui participent à la production d'énergie ;

- une **tige** qui conduit l'eau et les substances nutritives ;

- des **fleurs** (constituées d'organes reproducteurs enveloppés par des pièces protectrices). Après fécondation, les fleurs produisent des fruits et des graines.

#### **Les plantes à fleurs ?**

#### **Des plantes sauvages et cultivées ?**

Les plantes sauvages poussent spontanément dans une région donnée, c'est à dire **sans l'intervention directe des humains**. Les plantes cultivées, quant à elles, poussent grâce à l'intervention directe des humains (plantations des graines, boutures, greffes, etc.). Les plantes sont cultivées pour diverses raisons, notamment pour des objectifs **ornementaux** (par exemple: rosiers), **médicinaux** (par exemple:Lavande) ou **nourriciers** (par exemple:Poireau). Il arrive parfois que certaines plantes cultivées (comme le Colza) s'échappent des champs et se retrouvent aux alentours de ceux-ci. Cependant, bien que ces pieds n'aient pas été planté directement par l'Homme, ils ne sont pas considérés comme sauvages.

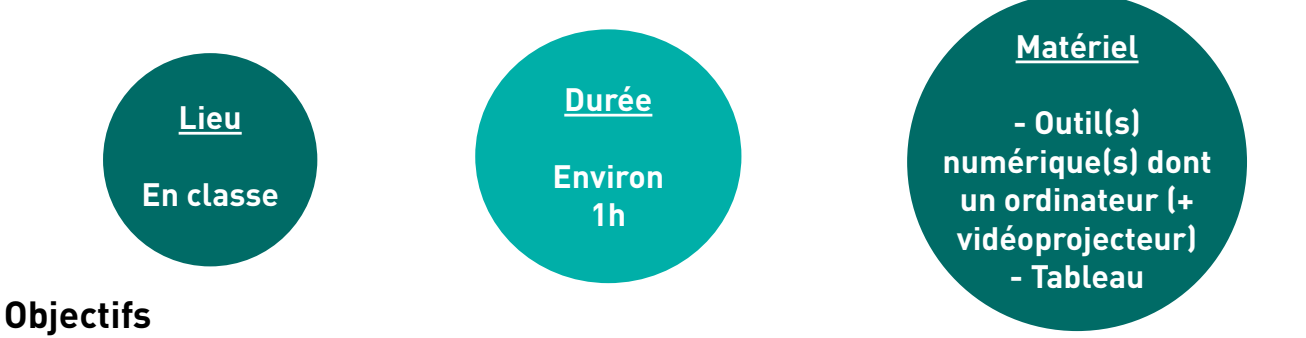

#### **Comment utiliser la fonctionnalité de consultation d'INPN Espèces ?**

Une fois l'application ouverte, cliquez sur l'icône située tout à gauche de la barre figurant sur la partie basse. **Renseignez votre localisation** (bouton en haut à gauche) afin de **consulter les espèces recensées** au sein de votre commune. Vous pouvez consulter ces espèces sous forme de **grille** (par blocs de 6) ou sous forme de **liste illustrée**. En cliquant sur «Filtres», vous pouvez filtrer les groupes que vous souhaitez consulter.

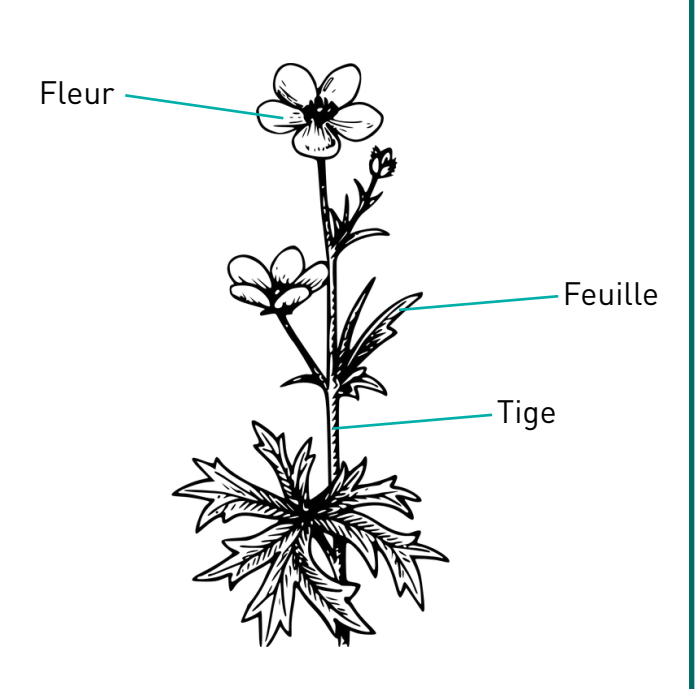

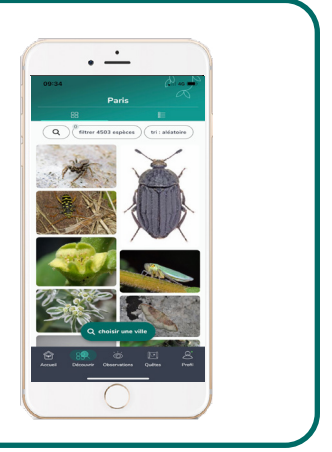

**3.** Une fois que les élèves ont assimilé cela, précisez que certaines plantes sont sauvages et d'autres cultivées. Vous pouvez illustrer vos propos avec des exemples (voir p. 7).

**4.** Dites aux élèves que, pour cette activité, vous vous intéresserez uniquement aux plantes sauvages.

**5.** Présentez l'application INPN Espèces aux élèves. Utilisez la fonctionnalité de consultation de l'application en entrant le nom de la commune dans laquelle se trouve l'école. En appliquant le filtre «Plantes, Mousses et Fougères» (ou uniquement «Plantes à fleurs»), vous pouvez explorer avec vos élèves les différentes fiches de plantes sauvages présentes dans la commune. Si vous avez plusieurs outils numériques, vous pouvez donner un outil par groupe d'élève. Sinon, vous pouvez projeter votre écran au tableau (voir p. 7). Avant la prochaine séance, créez un compte pour votre classe (voir l'onglet «Scolaires» du [site internet Détermin'Obs\)](https://determinobs.fr/#/home)

#### **Bilan**

Tout en se familiarisant avec la notion de plantes sauvages et cultivées, les élèves utilisent INPN Espèces et constatent qu'il existe une diversité d'espèces végétales importante aux alentours de leur école.

**Bien que les plantes à fleurs produisent toutes des fleurs, ces dernières ne sont pas toujours observables lors des sorties naturalistes.**

#### **Objectifs**

Cette sortie a pour objectif principal que les élèves observent les plantes sauvages sur le terrain tout en les photographiant et en entrant dans une démarche d'identification. Les élèves transmettent leurs observations aux scientifiques grâce à l'application INPN Espèces.

#### **Déroulement**

**1.** Une fois arrivés sur le lieu sélectionné pour réaliser l'activité, vous pouvez échanger avec les élèves sur les notions vues en classes durant la première séance.

**2.** Présentez l'application INPN Espèces et son fonctionnement aux élèves ainsi qu'aux adultes accompagnants s'il y en a (voir p. 9). N'hésitez pas à faire un rappel sur les espèces sauvages (celles qui poussent sans que l'humain intervienne).

**3.** Selon le nombre d'outils numériques disponibles et d'adultes accompagnants, répartissez les élèves en plusieurs groupes. Délimitez un périmètre que les élèves (et accompagnants) peuvent explorer (terrain vert de la cour d'école, parc, etc.) pour trouver des plantes sauvages.

**4.** Chaque groupe prend en photo les plantes sauvages qu'il trouve et essaie de compléter le formulaire d'observation sur l'application INPN Espèces (démarche d'identification). Voir p. 9.

**5.** À la suite de cette séquence, rassemblez les élèves et réalisez un bilan des plantes trouvées en leurs demandant de partager leurs observations.

#### **Bilan**

En allant sur le terrain, les élèves observent la diversité des plantes sauvages de leur environnement proche et entrent dans une démarche d'identification tout en contribuant à un programme de sciences participatives.

**Une fois les observations des élèves transmises via l'application, connectez-vous au site internet de Vigie-Nature École dans l'espace «Validations» pour sélectionner et transmettre les découvertes de vos élèves aux experts naturalistes !**

Les photos envoyées par les utilisateurs de l'application sont également utilisées pour la **diffusion de la connaissance** sur la biodiversité française. Parmi les photos intégrées, certaines choisies pour leur « esthétisme » viennent illustrer des fiches d'espèces sur le site internet de l'INPN et sur l'application INPN Espèces pour lesquelles il n'y avait pas encore d'illustration.

[INPN Espèces](https://inpn.mnhn.fr/accueil/participer/inpn-especes) est une application mobile gratuite de sensibilisation à la biodiversité utilisable en métropole et en outre-mer. INPN Espèces permet aux utilisateurs de **découvrir** la biodiversité qui les entoure et de **contribuer** à un inventaire national. Les utilisateurs de tout âge, néophytes comme confirmés peuvent **participer en transmettant à des experts des observations** d'espèces sauvages accompagnées de preuves photographiques. Pour chaque observation transmise, les observateurs **cumulent des points**. L'ensemble de ces observations transmises par le grand public participent à mieux connaître les traits de vie des espèces ainsi que leur répartition sur la totalité du territoire français. Depuis fin 2022, l'utilisation de l'application est facilitée pour les établissements scolaires.

#### **Qu'est-ce qu'INPN Espèces ?**

#### **Comment compléter le formulaire d'observation INPN Espèces ?**

Une fois l'application ouverte, cliquez sur l'icône située au centre de la barre figurant sur la partie basse. Ajoutez **1 à 3 photographies**, complétez la **date**, le **lieu** ainsi que le **groupe simple** de l'individu observé (par exemple : Mammifère). Ensuite, vous pouvez compléter le groupe taxonomique (Carnivores, Chauves-souris, etc.) et si possible l'espèce. Une fois le formulaire complété, **cliquez sur «Partager»**.

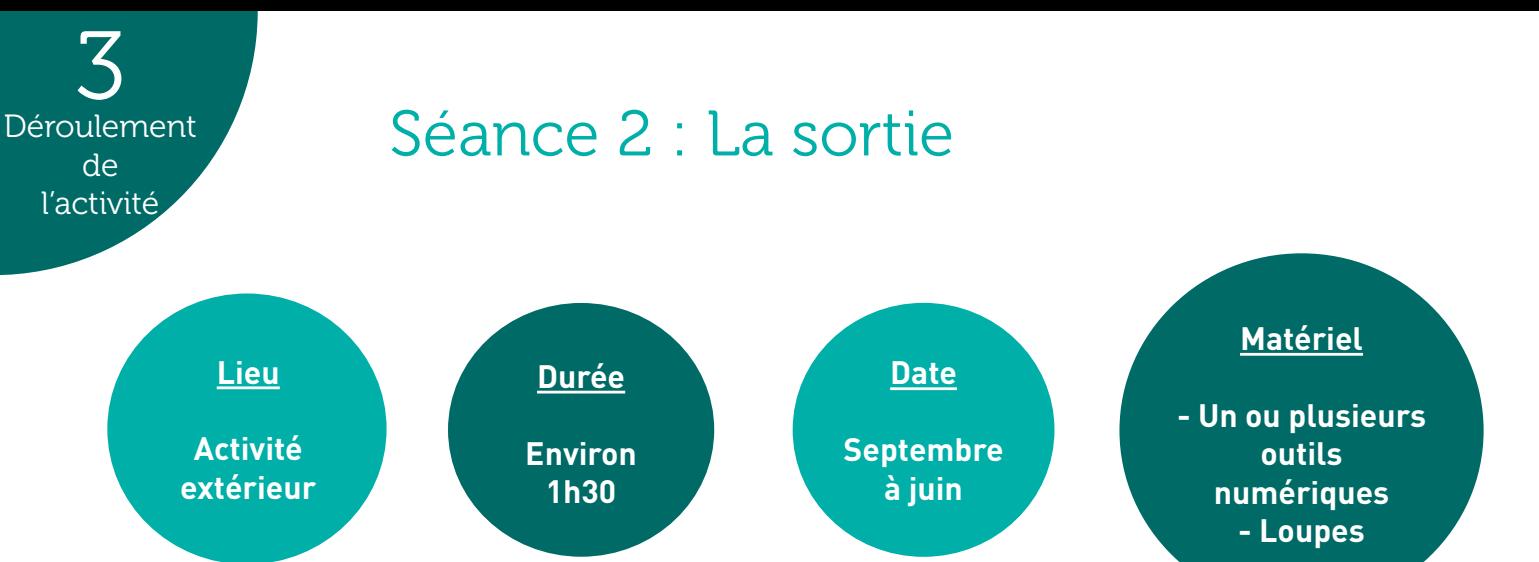

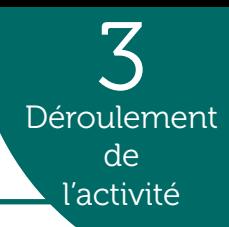

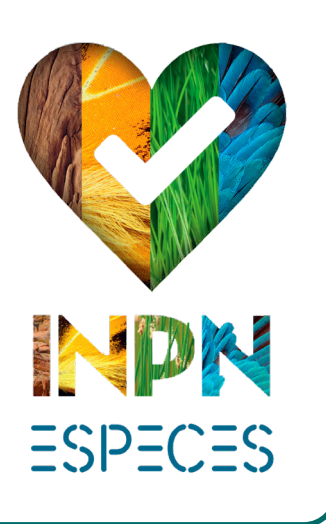

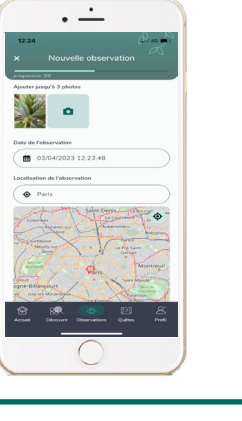

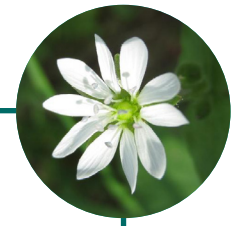

Les observations envoyées via l'application INPN Espèces alimentent les connaissances sur la répartition des espèces françaises. Chaque année, des lots de données issues de l'application rejoignent les bases de données de l'Inventaire national du Patrimoine naturel (INPN). Ces données sont ensuite utilisées pour réaliser des études qui servent notamment à **appuyer les politiques publiques et les mesures de gestion et de protection des espèces**. Grâce aux contributeurs, il arrive que de nouvelles espèces soient découvertes et que d'autres soient inventoriées dans de nouvelles aires de répartition encore non-connues des scientifiques.

#### **Comment les observations envoyées via cette activité sont-elles valorisées ?**

#### **Objectifs**

Afin de compléter le travail effectué lors des deux premières séances, l'objectif est de construire un bilan des observations faites par les élèves et de réaliser des affiches dédiées aux plantes observées.

#### **Déroulement de l'activité**

**1.** Sélectionnez et imprimez les photos faites par les élèves.

**2.** Les élèves réalisent (seul ou en groupe, en fonction du nombre d'observations faites) des affiches sur les plantes observées. Ces affiches seront illustrées avec les photos prises lors de la sortie. Les élèves y renseignent la date, l'heure, le lieu, la météo et le nom de la plante.

Si les élèves sont trop jeunes pour réaliser cette partie de l'activité, il est possible qu'ils réalisent un dessin des plantes trouvées lors de la sortie.

**3.** Pour finir, les élèves qui le souhaitent peuvent présenter leur affiche (ou leur dessin) à leurs camarades. Ils peuvent ensuite afficher leur travail au mur de la classe ou dans des lieux de passage de l'école.

#### **Bilan**

Les élèves réalisent des supports afin de faire un bilan de leurs observations. Ils partagent les informations avec d'autres élèves et affichent leurs supports dans la classe ou dans un lieu de passage de l'établissement.

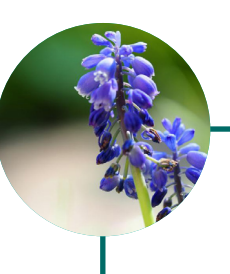

### Séance 3 : Le bilan des observations

3

Déroulement de l'activité

**Une fois les observations des élèves validées par les experts, retrouvez les photos et les noms des espèces vues durant l'inventaire sur l'application mobile INPN Espèces, le site internet de Vigie-Nature École et le site internet Détermin'Obs (voir p. 11).**

#### **Comment consulter le retour des experts naturalistes sur les observations de mes élèves ?**

Une fois que vous avez validé les observations des élèves sur le site internet de Vigie-Nature École, les observations sont reçues par les experts naturalistes qui **valident ou corrigent les identifications proposées**. Vous pouvez suivre la validation et consulter les noms d'espèces après la validation des experts sur votre profil dans l'**application INPN Espèces, le site internet Détermin'Obs ou le site internet de Vigie-Nature École**.

#### **À quoi sert la plateforme web Détermin'Obs ?**

[Détermin'Obs](https://determinobs.fr/#/home) est la plateforme web de l'application INPN Espèces, elle sert d'interface entre les experts naturalistes et les participants. Connectez-vous au compte de la classe sur Détermin'Obs avec l'identifiant et mot de passe utilisés pour l'application mobile. Une fois connecté, retrouvez toutes vos **observations**, les **points** obtenus, un **classement** des contributeurs et des établissements scolaires, de la **documentation** à propos du programme (bilans, etc.) et la possibilité d'**exporter vos données**.

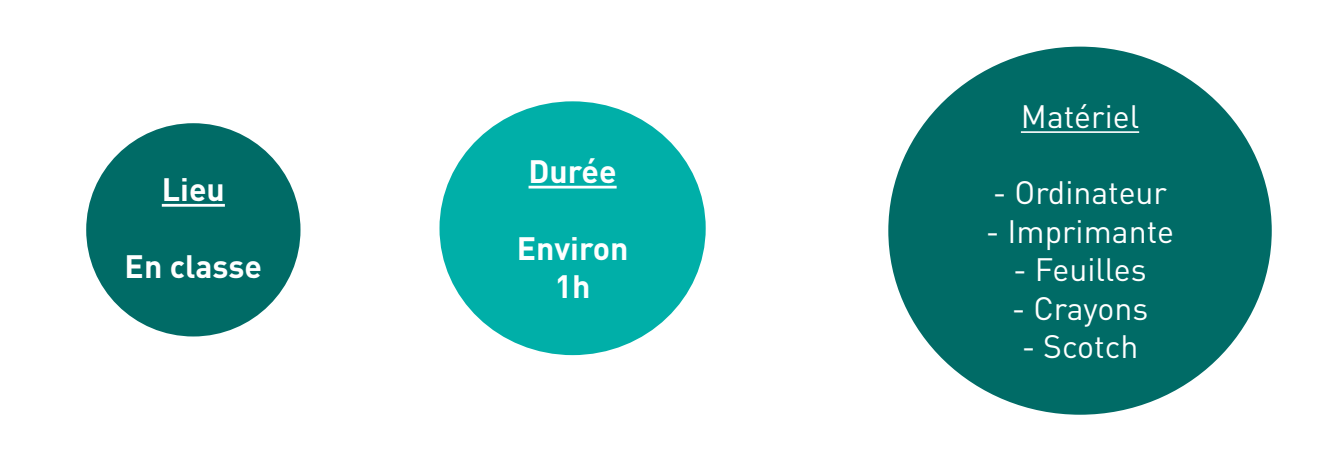

Pour chaque observation validée, cliquez sur « En savoir plus sur cette espèce» afin d'être redirigé sur la fiche de l'espèce du **site internet de l'[Inventaire national du Patrimoine](https://inpn.mnhn.fr/accueil/index) [naturel \(INPN\)](https://inpn.mnhn.fr/accueil/index)** (fonctionnalité également possible depuis l'application INPN Espèces).

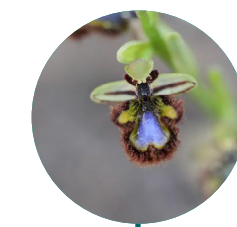

#### **Quelles informations retrouver sur les fiches espèces de l'INPN ?**

Une fois sur la fiche de l'espèce, vous pouvez retrouver des **informations générales** sur celle-ci, des **photographies**, sa **répartition**, des **statuts d'évaluation**, de **protection** et de **menace** et bien plus encore. Toutes ces informations permettront aux élèves d'en savoir plus sur les espèces présentes au sein de leur aire éducative et notamment de savoir si certaines sont menacées ou liées à des habitats qui le seraient. Vous pouvez également **faire une recherche** sur un nom d'espèce dans la barre de recherche « Rechercher des données sur une espèce» située sur la droite de la page d'accueil.

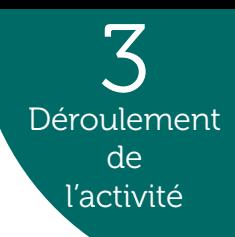

## ALLER PLUS LOIN

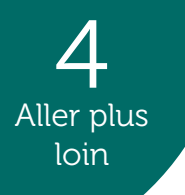

### Ressources complémentaires

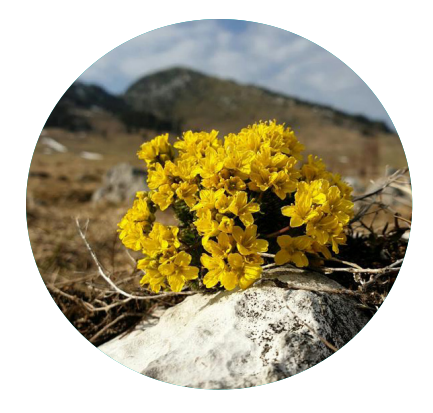

### Nos formations

### Autres activités pédagogiques

Retrouvez les activités pédagogiques pour l'ensemble des niveaux scolaires sur le site internet Détermin'Obs dans l'onglet «Scolaires» puis dans le sous-onglet «Propositions pédagogiques». N'hésitez pas à nous faire parvenir vos idées d'activités pédagogiques et vos retours d'expériences à l'adresse mail suivante : [victor.robin-havret@mnhn.fr](http://victor.robin-havret@mnhn.fr)

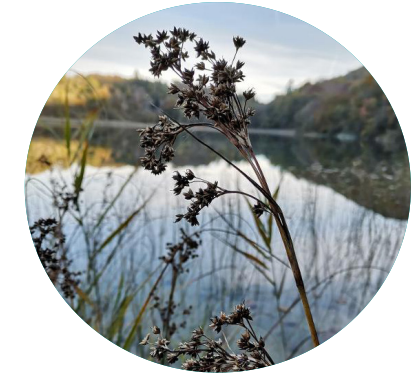

Si vous souhaitez vous former pour mieux connaître l'application INPN Espèces ainsi que le site internet de l'INPN et Détermin'Obs, vous pouvez participer à nos modules de formations. Des dates seront régulièrement proposées dans l'onglet «Scolaires» de [Détermin'Obs](https://determinobs.fr/#/home).

Compléter vos observations naturalistes en réalisant des suivis de biodiversité grâce au programme de sciences participatives [Vigie-](https://www.vigienature-ecole.fr/)[Nature École.](https://www.vigienature-ecole.fr/) Ce programme propose 10 protocoles scientifiques sur des groupes biologiques variés, à réaliser avec vos élèves de la maternelle au lycée et ce sur l'ensemble du territoire métropolitain.

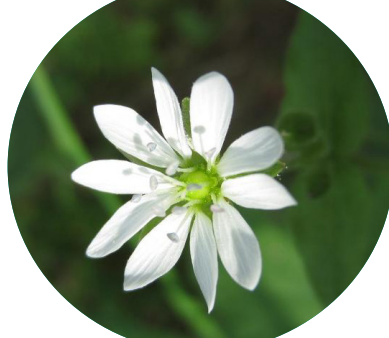

Si vous souhaitez développer un projet visant à étudier la biodiversité et/ou géodiversité de métropole et d'outre-mer, vous pouvez consulter le [site internet de l'INPN](https://inpn.mnhn.fr/accueil/index). Retrouvez des livrets thématiques en cliquant [ici](https://inpn.mnhn.fr/informations/communication#livrets) et apprenez à reconnaître des chants d'oiseaux en cliquant [là](https://inpn.mnhn.fr/accueil/participer/jeux-educatifs).

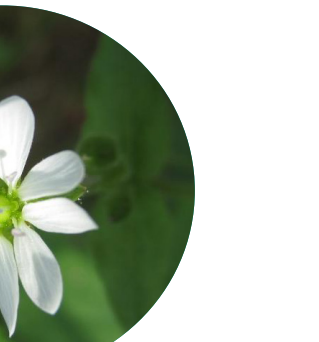

*Parnassia palustris* L.

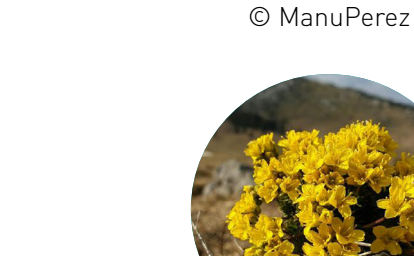

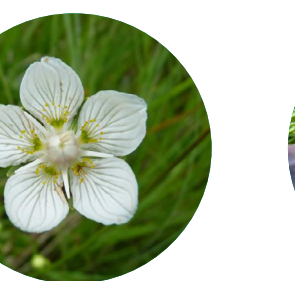

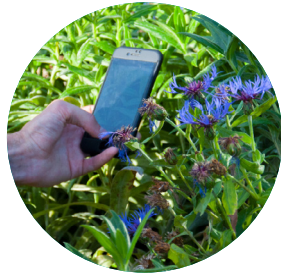

Journée rencontre INPN Espèces 2019 © Jean-Édouard Sastre

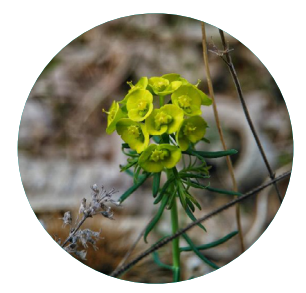

*Euphorbia cyparissias* L. © Tom Kaya

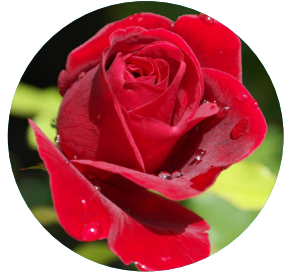

*Draba aizoides* L. © Tichodrome

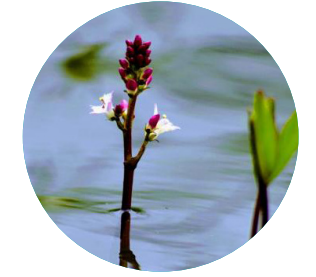

*Parnassia palustris* L. © Jean-François B.

*Rosa sp.* L. © Pixabay

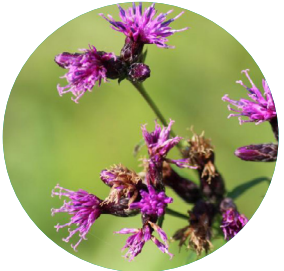

*Oxalis corniculata* L. © Anonymous 13

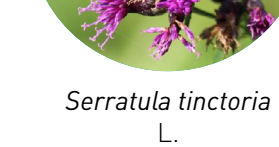

© Anonyme\_16550

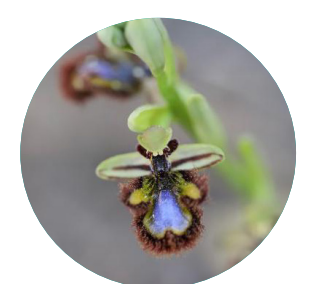

*Ophrys speculum* Link © Adrien Jailloux

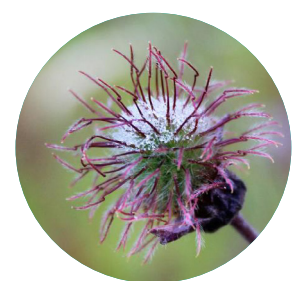

*Geum rivale* L. © Anonyme\_16550

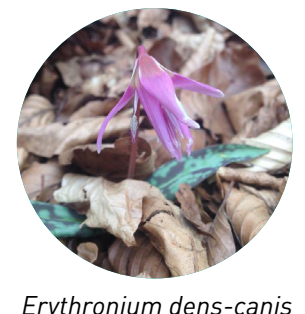

*Erythronium dens-canis*  L. © J. Aquilegia

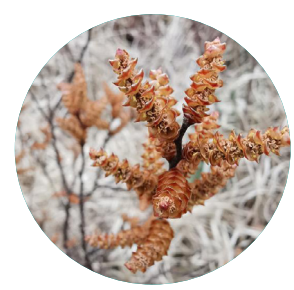

*Myrica gale* L. © Fouillet Philippe

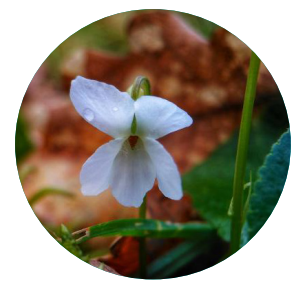

*Viola odorata f. albiflora*  Oborny © Tom Kaya

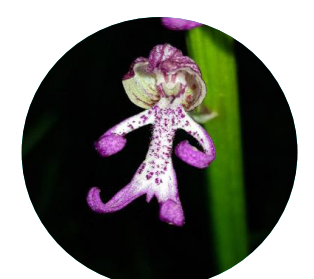

*Orchis x angusticruris*  Franch. ex Rouy © Stephj24

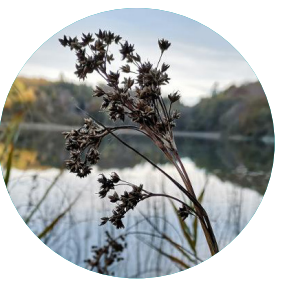

*Cladium mariscus* (L.) Pohl © Guillaume01

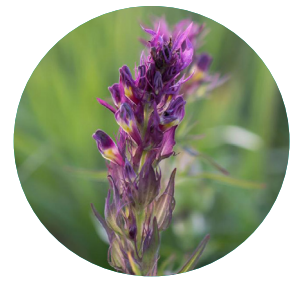

*Melampyrum arvense* L. © Vincent Herledan

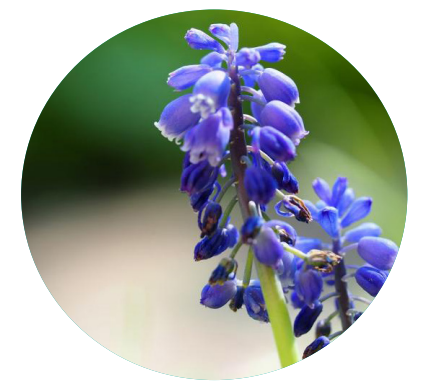

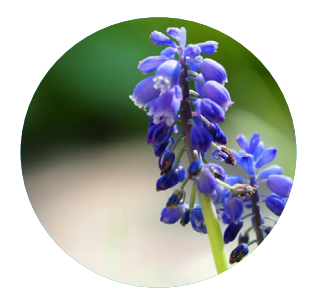

*Muscari neglectum* Guss. ex Ten. © Noki

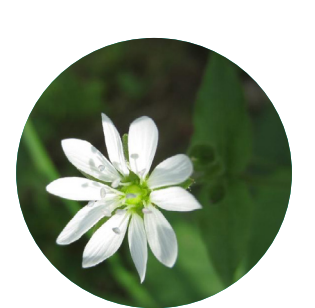

*Myosoton aquaticum* (L.) Moench © Anonyme\_20179

**Coordination** : Sarah Figuet

**Production** : Victor Robin-Havret

**Contribution et relecture** : Patrick Haffner Sébastien Turpin, Simon Benateau

**Contact** : <victor.robin-havret@mnhn.fr>

### Vigie-Nature École

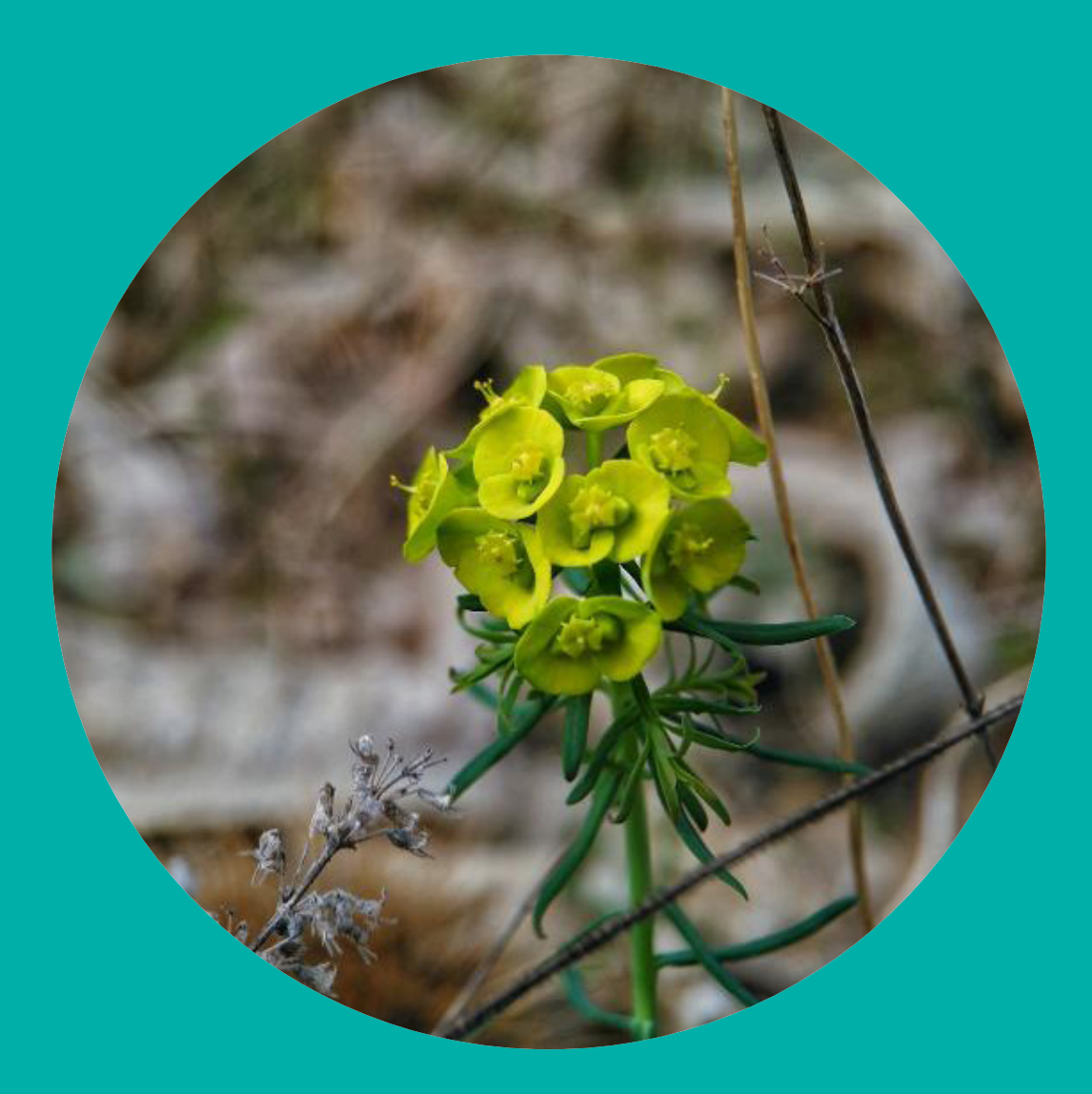

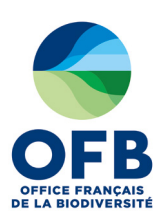

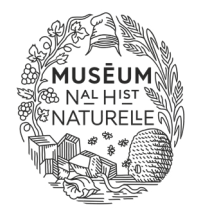

Avec le soutien de:

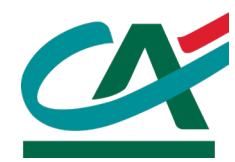